## Unable to proceed to URL due to invalid certificate error in Chrome

414 Krishnaja June 16, 2023 [Common Errors & Troubleshooting](https://www.ezeelogin.com/kb/category/common-errors-troubleshooting/4/) 4400

## **Unable to proceed to URL due to invalid certificate error in Chrome**

When you access Ezeelogin GUI from chrome, It may show a warning message '**Your Connection is Not Private**'.It's a message from your browser that informs you that the connection is not secure. One possible cause of this error is that a self-signed certificate is installed on the server. Self-signed certificates aren't trusted by browsers because they are generated by your server, not by a CA.

To access a website, your browser must check on the digital certificates installed on the server to make sure that the site is up to privacy standards and safe to proceed. If your browser finds something wrong with the certificate, it will stop you from accessing the site.

1.If you are using **Windows OS**, this is how the message is displayed on the webpage;

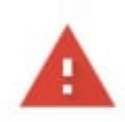

## Your connection is not private

Attackers might be trying to steal your information from 192.168.56.155 (for example, passwords, messages, or credit cards). Learn more

NET::ERR\_CERT\_AUTHORITY\_INVALID

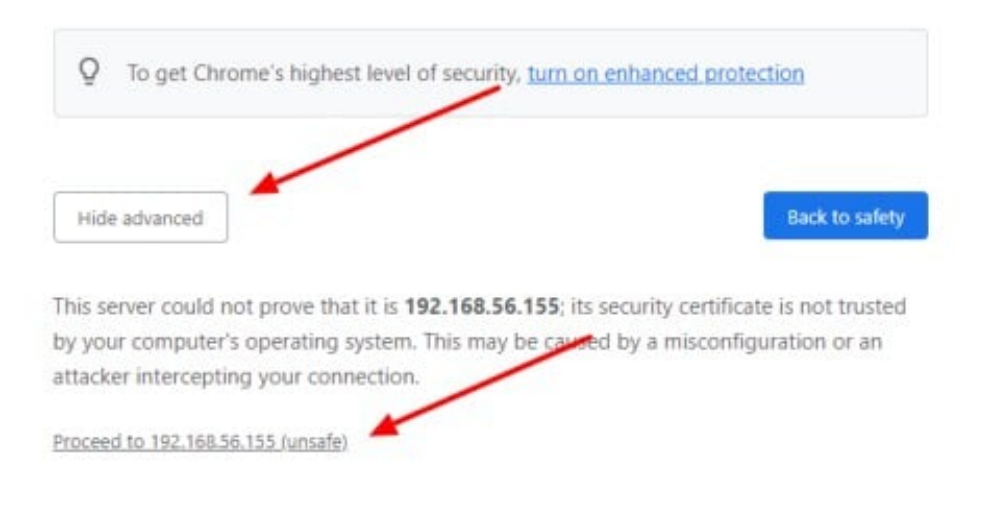

You can click on **Proceed to 192.168.56.155(unsafe)** and continue accessing your web page.

2. If you are using **macOS**, this is how the message is displayed on the webpage;

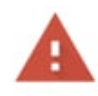

data was exchanged.

## Your connection is not private

Attackers might be trying to steal your information from 45.77.173.143 (for example, passwords, messages, or credit cards). Learn more NET::ERR\_CERT\_INVALID  $\tilde{\mathcal{O}}$ To get Chrome's highest level of security, turn on enhanced protection Hide advanced Reload 45.77.173.143 normally uses encryption to protect your information. When Google Chrome tried to connect to 45.77.173.143 this time, the website sent back unusual and incorrect credentials. This may happen when an attacker is trying to pretend to be 45.77.173.143, or a Wi-Fi sign-in screen has interrupted the connection. Your information is still secure because Google Chrome stopped the connection before any

To continue browsing in macOS, **right-click on browser -> inspect element -> console ->** and paste the below command then press enter.

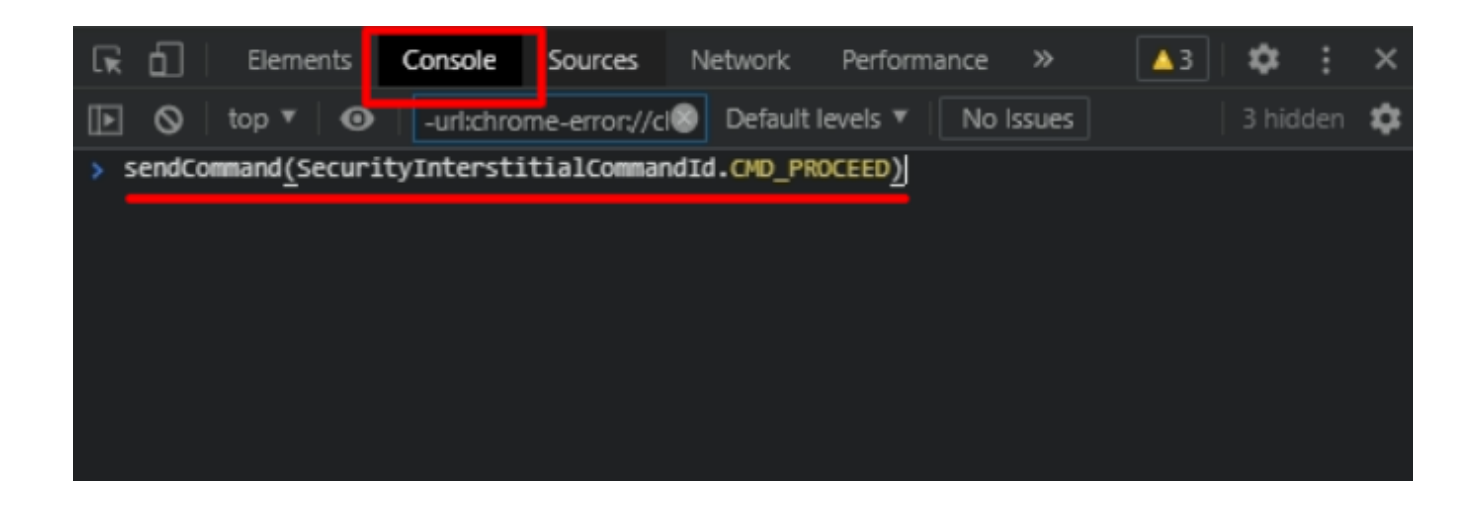

After doing the above you can continue browsing the Ezeelogin URL in macOS.

Online URL: [https://www.ezeelogin.com/kb/article/unable-to-proceed-to-url-due-to-invalid-certificate-error-in](https://www.ezeelogin.com/kb/article/unable-to-proceed-to-url-due-to-invalid-certificate-error-in-chrome-414.html)[chrome-414.html](https://www.ezeelogin.com/kb/article/unable-to-proceed-to-url-due-to-invalid-certificate-error-in-chrome-414.html)